## **Connecter un disque de son ordinateur (clé USB) sur les machine du cluster avec NX**

- Site Public - Calcul -

Date de mise en ligne : jeudi 21 août 2014

**Copyright © Site du Centre de Calcul de l'Université de Bourgogne - Tous**

**droits réservés**

Avec la dernière version de NX, il est possible de monter un disque local sur une machine interactive du centre de calcul. Cela permet par exemple de transférer des fichiers présents dans votre répertoire personnel vers une clé USB.

La documentation pour la connexion sur le cluster avec NX se trouve ici : Configuration de NX NoMachine

Pour commencer, il faut connecter votre clé USB et identifier la lettre attribuée (ici **F**).

 Sous Mac ou Linux, il faut connaitre le nom du répertoire où est monté le [disque \(par exemple usb1 si le d](https://ccub.u-bourgogne.fr/dnum-ccub/spip.php?article961)isque est monté dans /media/usb1)

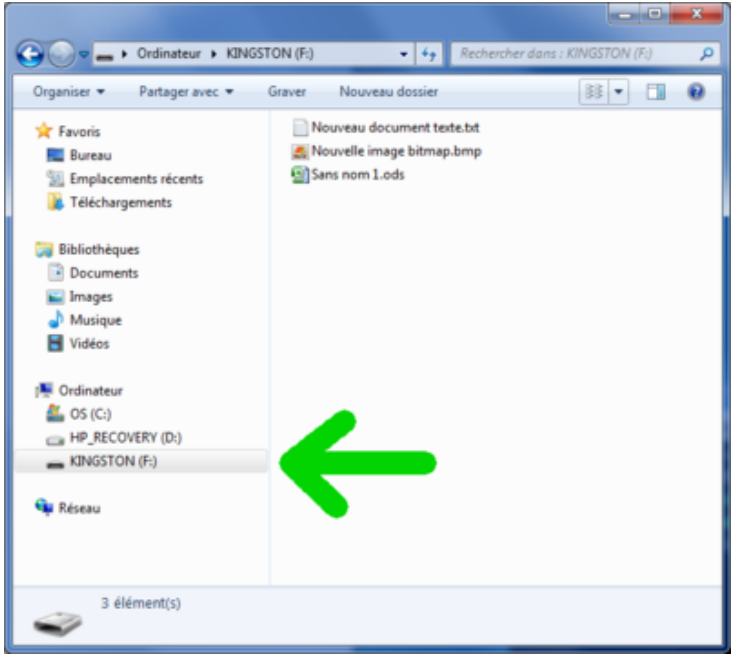

Dans NX, ouvrir le menu en amenant le curseur en haut à droite de l'écran :

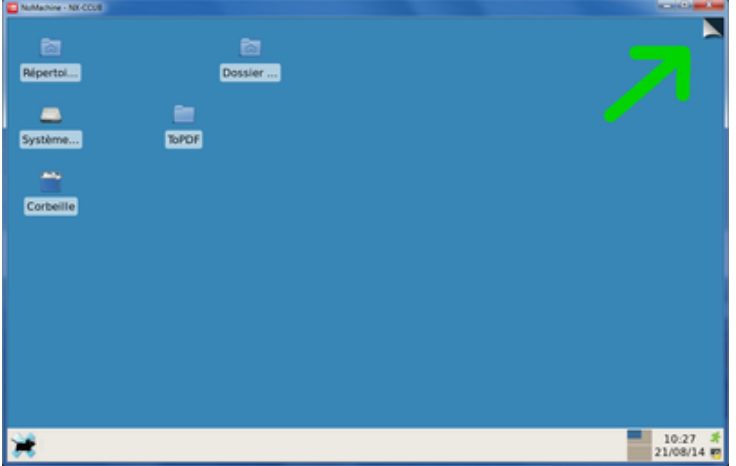

Cliquer sur "Clic here to connect a device" :

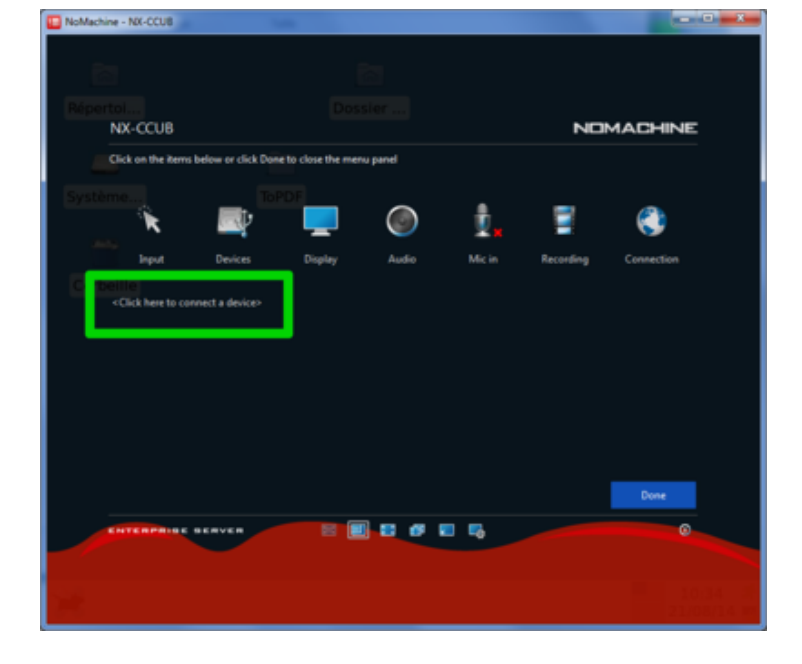

Cliquer sur "Disk and storage" et faire "Continue" :

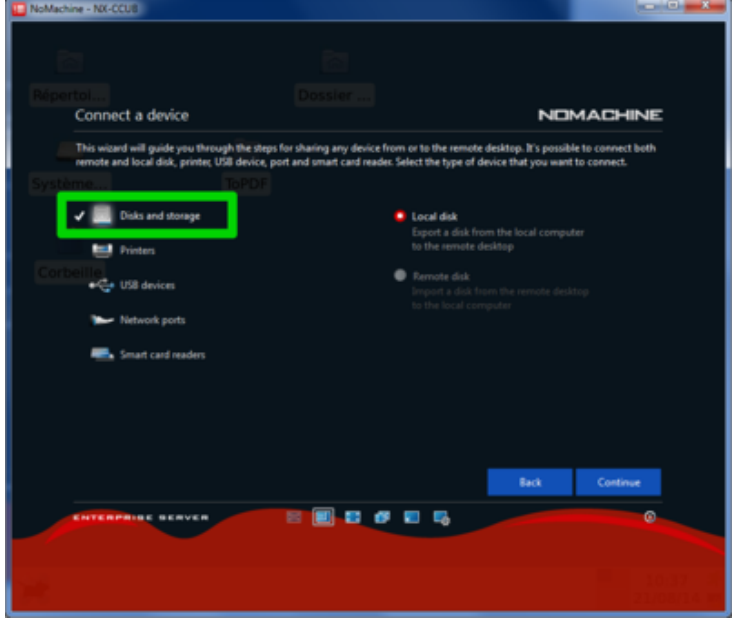

Sélectionner le disque, par exemple notre clé USB nommée **F**, et faire "Continue" :

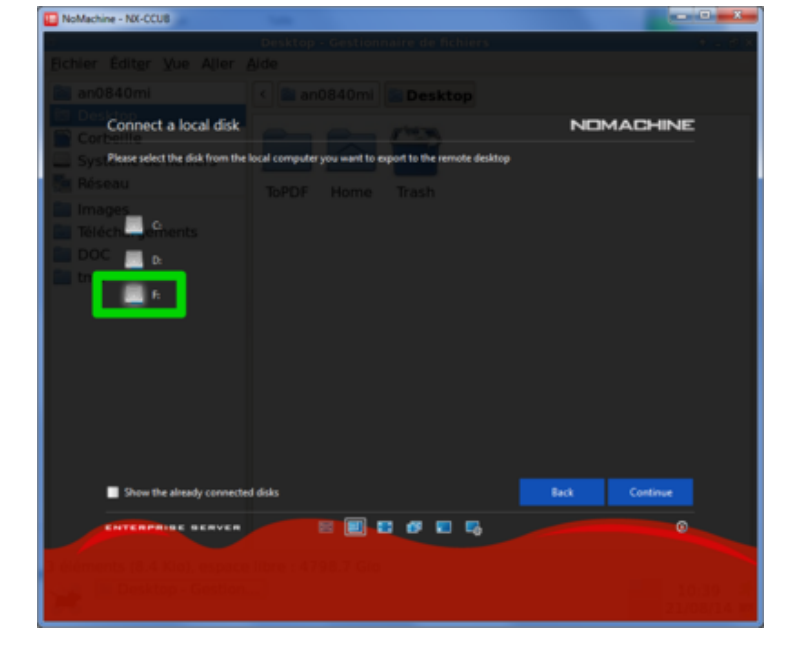

Verifier le nom sous lequel le disque sera exporté, ici **F**, et faire "Continue" :

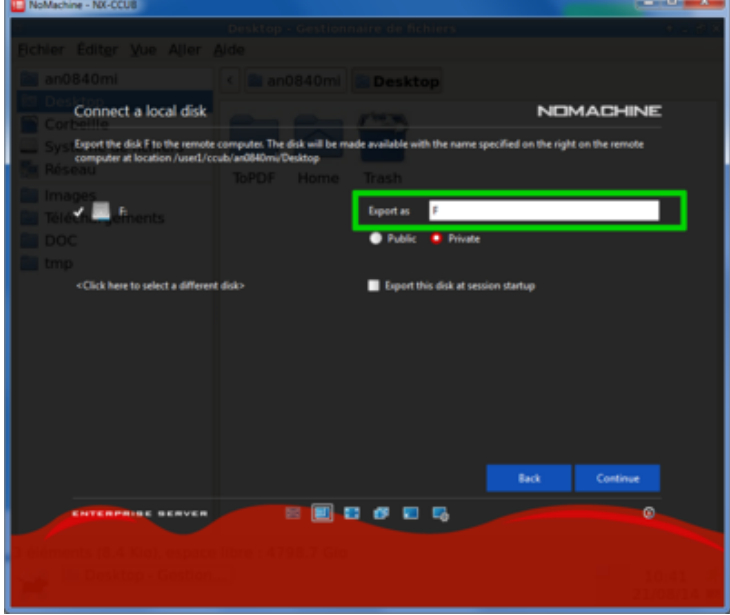

Le disque doit apparaître dans la liste des "Connected devices" :

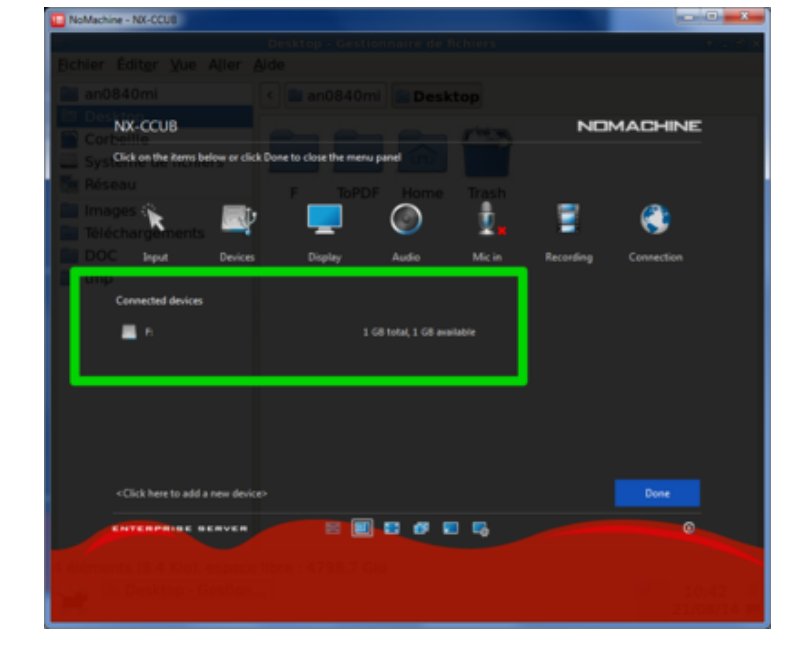

Fermer le menu en cliquant sur "Done".

Votre disque est maintenant accessible dans un nouveau répertoire sur votre bureau. Dans cet exemple, mon disque à été monté dans \$HOME/Desktop/F .

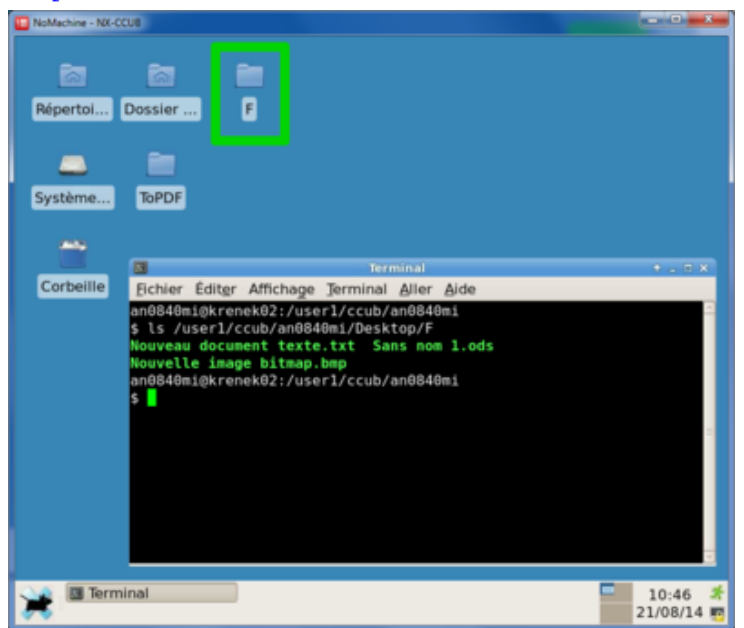